## **HubSpot Integration Setup**

Setting up a HubSpot integration with MSPbots is done by authorizing HubSpot in MSPbots and configuring the data source.

This procedure requires HubSpot login. Log in to HubSpot before you start. When prompted to authorize MSPbots to pull data, click **Yes**.

To set up and connect HubSpot:

- 1. Log in to the MSPbots dashboard as an administrator.
- 2. Go to **[Integrations](https://app.mspbots.ai/Integrations)** and search for HubSpot.
- 3. Open **HubSpot** and click the **Sync** button.

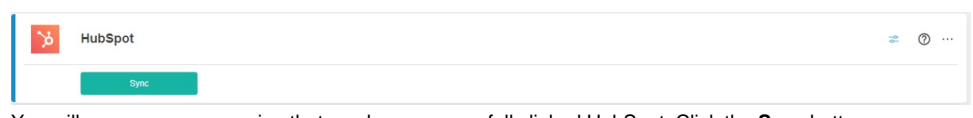

- 4. You will see a message saying that you have successfully linked HubSpot. Click the **Save** button.
- 5. Test the connection.